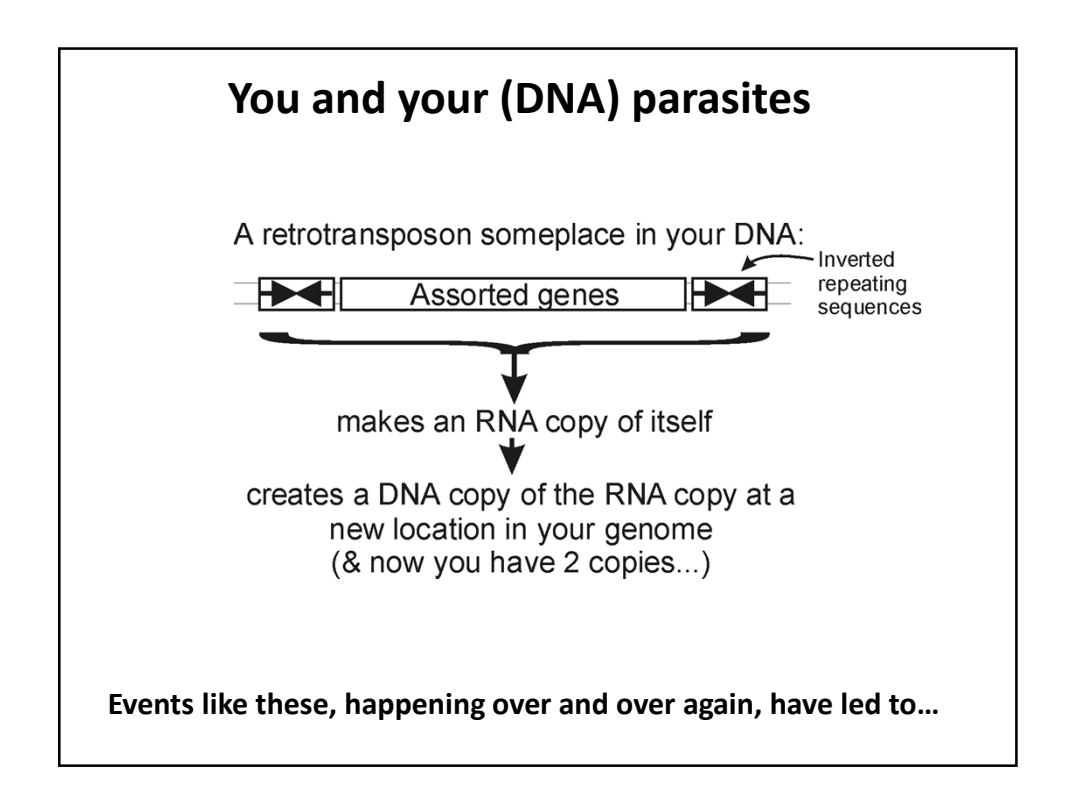

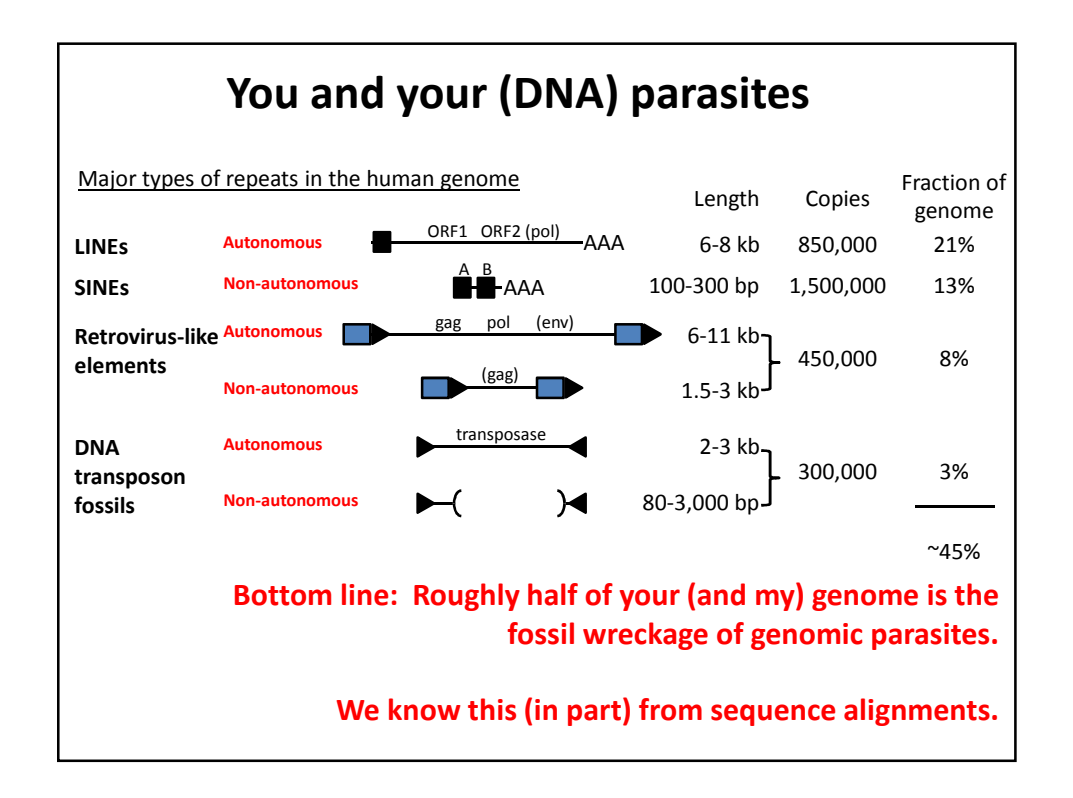

**So far, we've talked about**

- **DNA, RNA and protein sequences**
- **How to compare sequences to decide if they are related**
- **Having databases full of sequences and comparing them rapidly (BLAST)**

**In fact, many such databases exist, so today we'll start with a brief tour of some of the biological data on the web.**

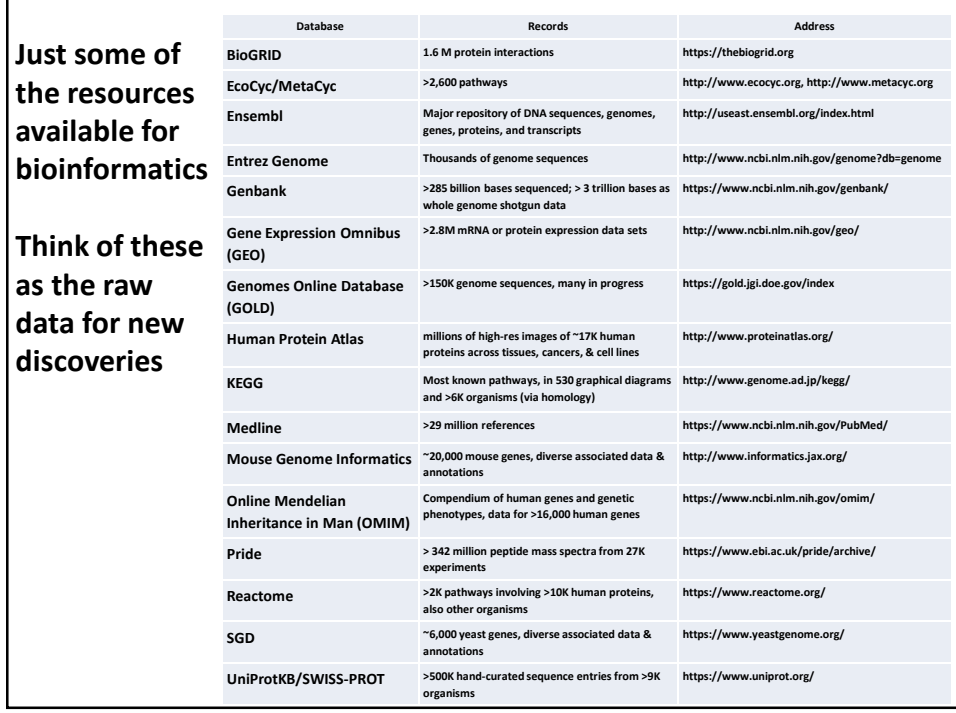

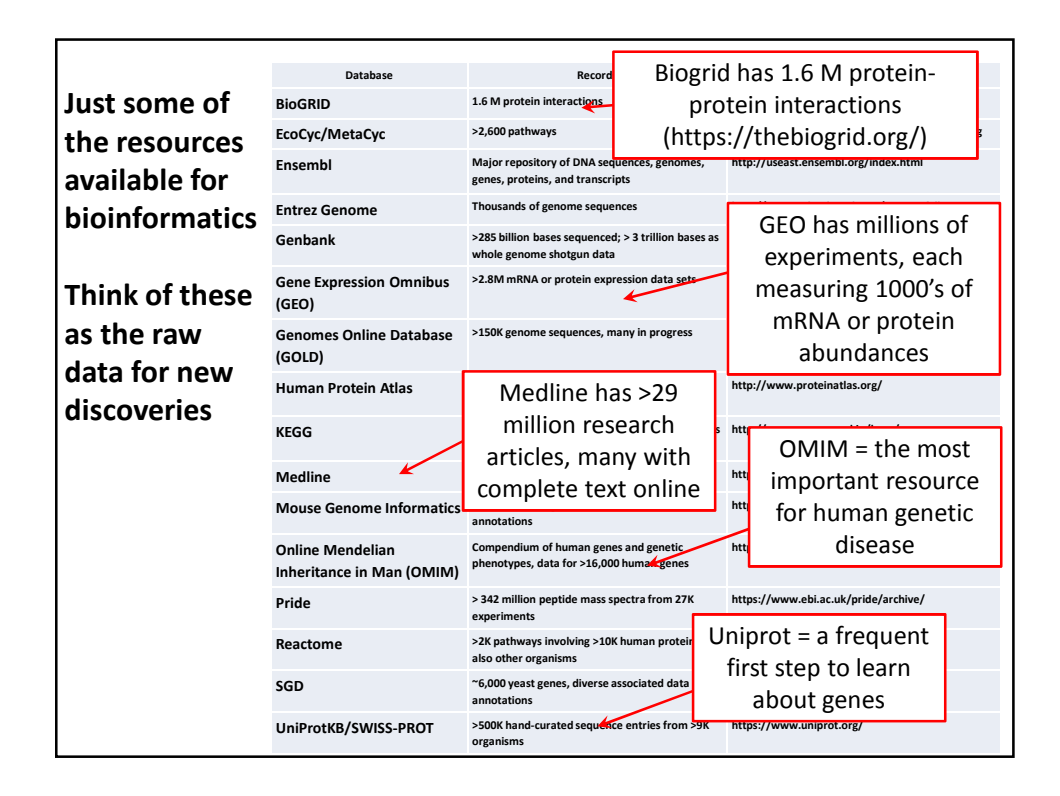

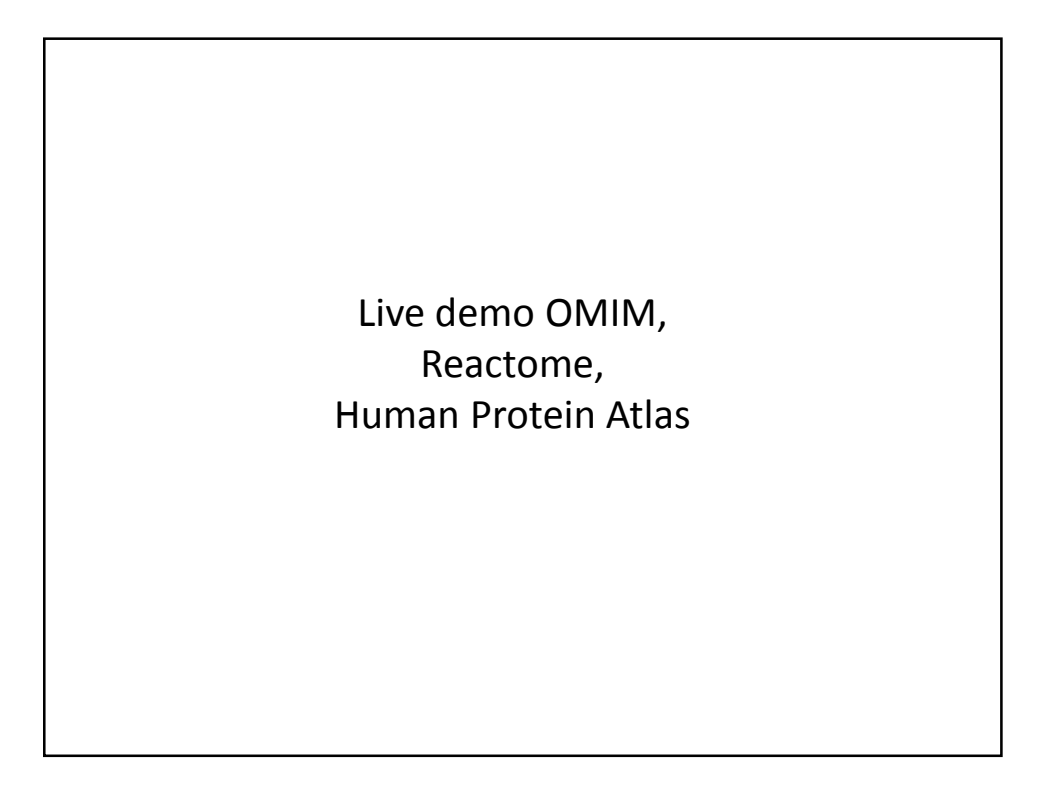

**It's nice to know that all of this exists, but ideally, you'd like to be able to so something constructive with the data.** 

**That means getting the data inside your own programs.** 

**All of these databases let you download data in big batches, but this isn't always the case, so….**

## **Let's empower your Python scripts to grab data from the web.**

We'll use Python library/module = an optional, specialized set of Python methods

This particular Python module is called *urllib2*.

urllib2 is:

- A collection of programs/tools to let you to surf the web from inside your programs.
- Much more powerful than the simple tasks we'll do with it.
- More details: http://docs.python.org/2/library/urllib2.html

## **The basic idea:**

We first set up a "request" by opening a connection to the URL.

We then save the response in a variable and print it.

If it can't connect to the site, it'll print out a helpful error message instead of the page.

You can more or less use the commands in a cookbook fashion….

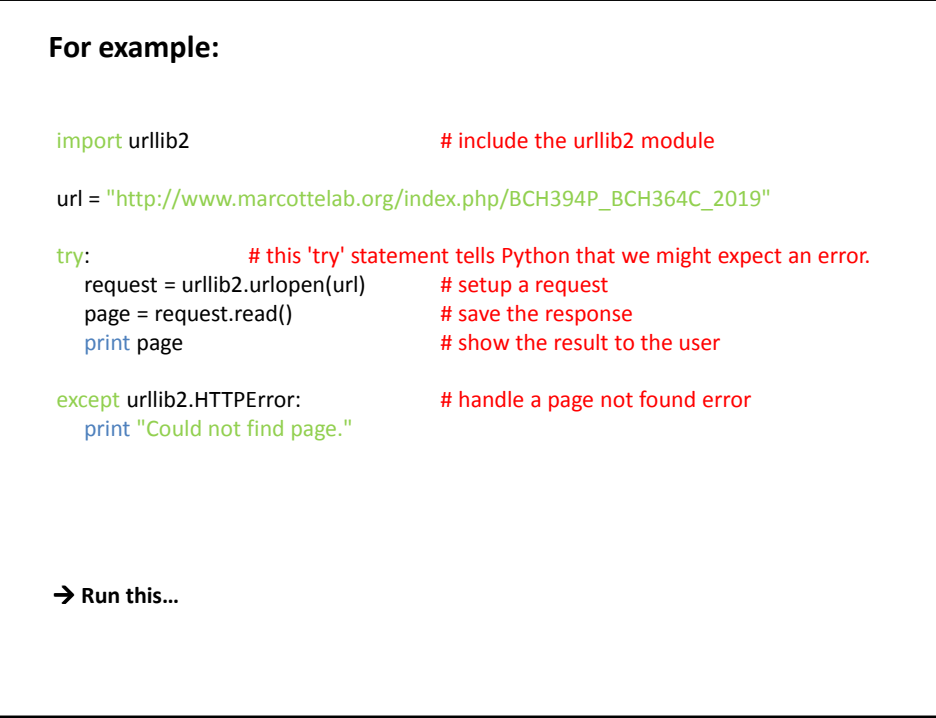

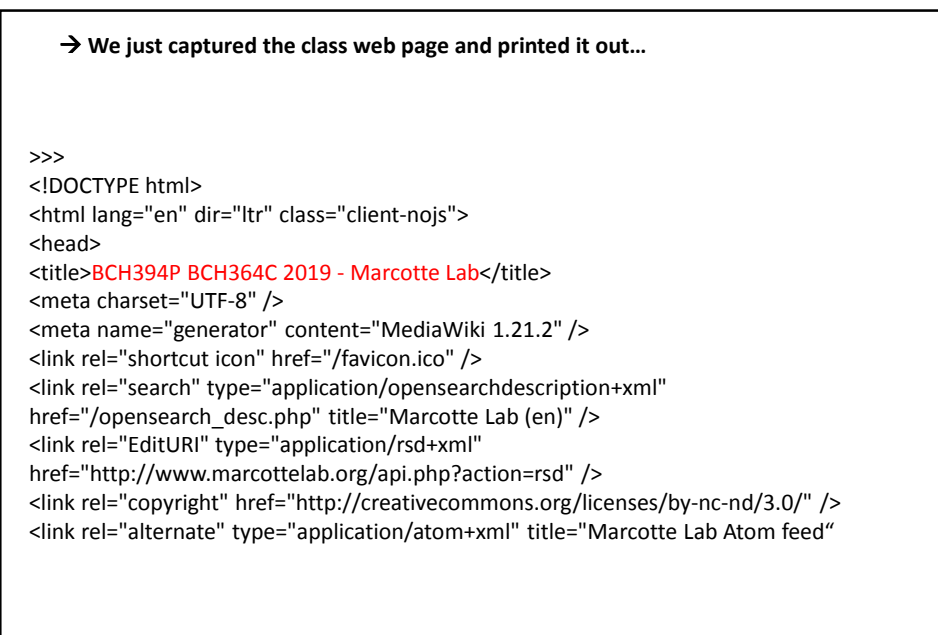

…and so on, and on, and on…

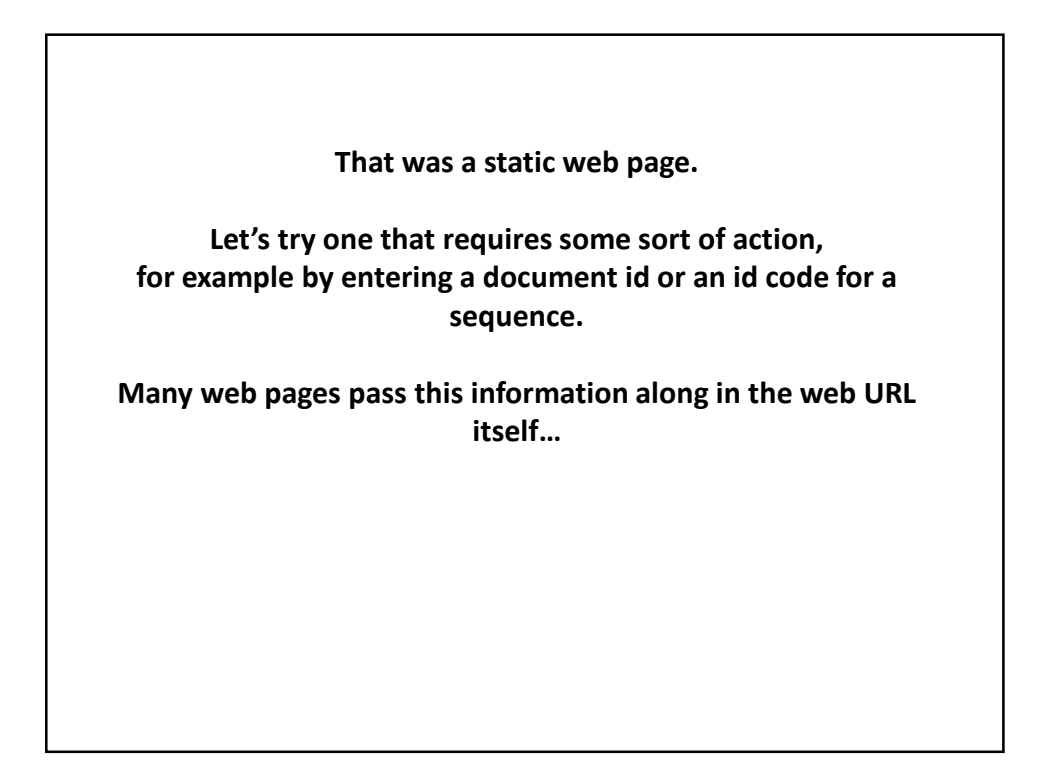

## **Here's a complete Python program to retrieve a single entry from Medline:**

```
import urllib2
pmid = 11237011
```
# Insert the pmid where the {} are in the following URL: url = "https://www.ncbi.nlm.nih.gov/pubmed/{0}?report=medline&format=text".format(pmid)

try: **#there might be an error!** request = urllib2.urlopen(url) page = request.read() print page

except urllib2.HTTPError: # handle page not found error print "Could not connect to Medline!"

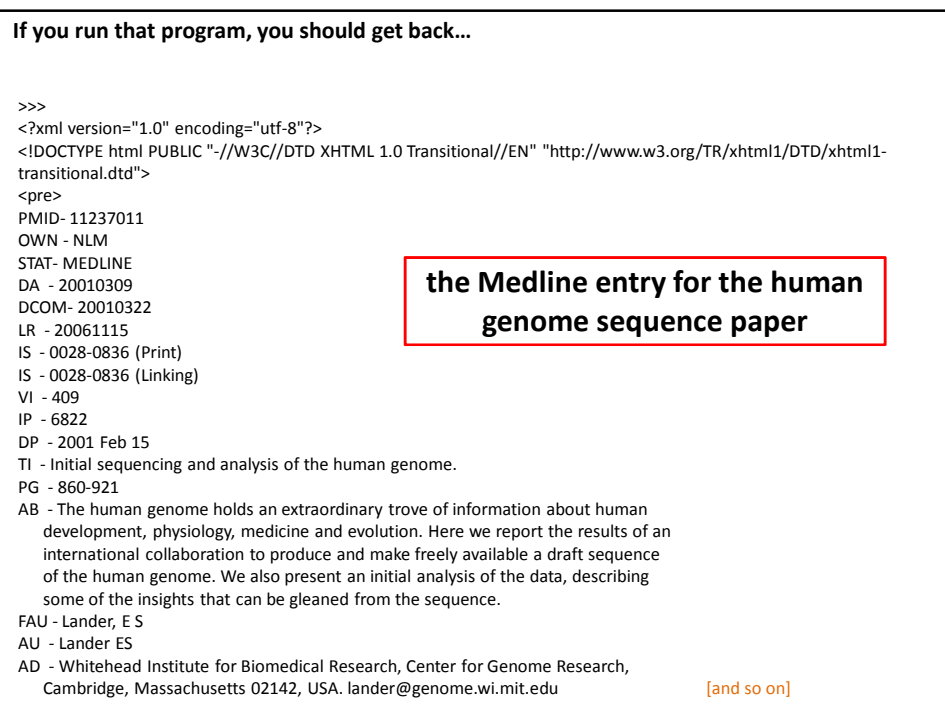

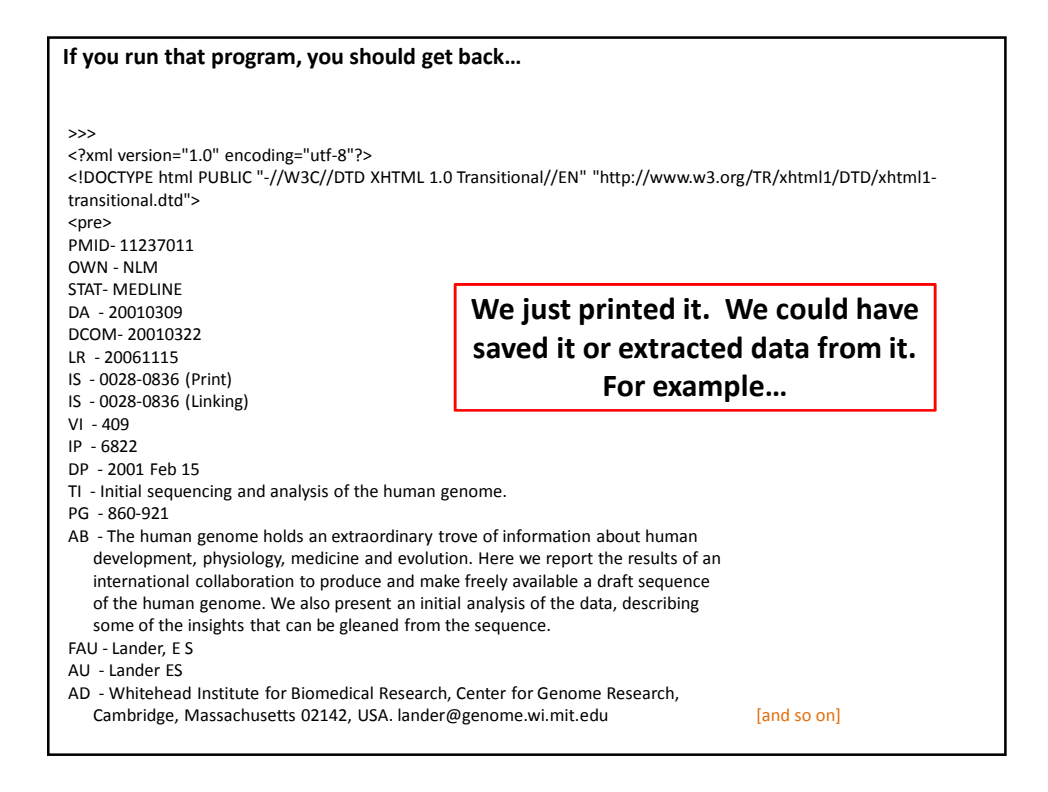

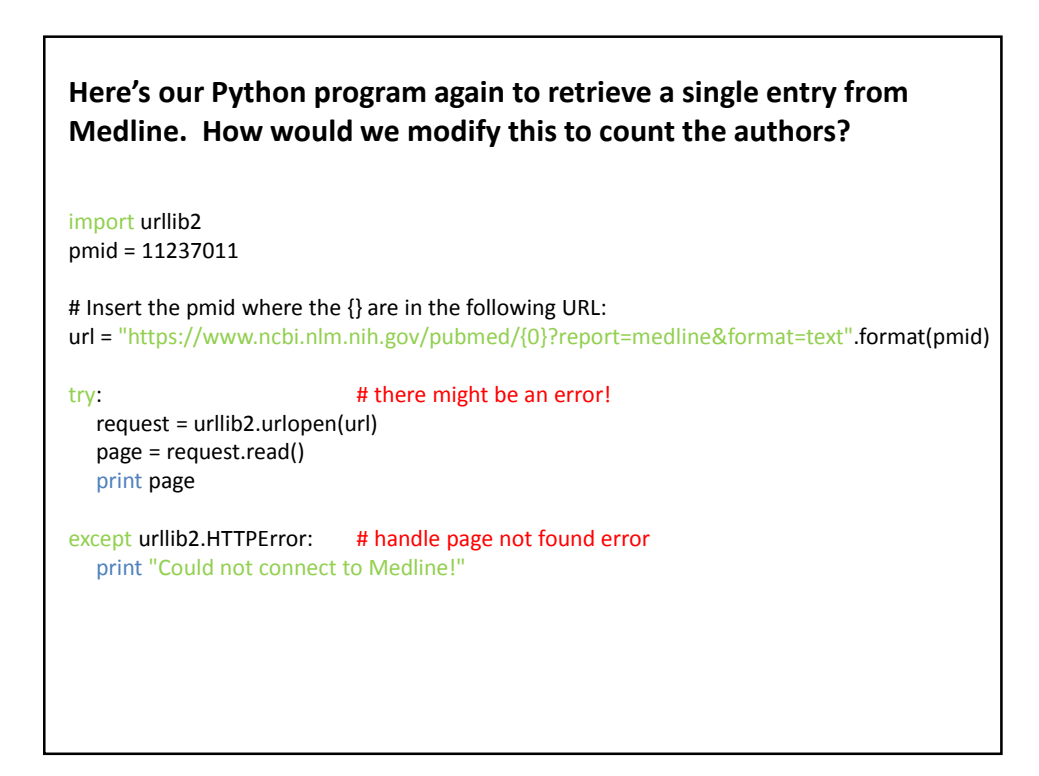

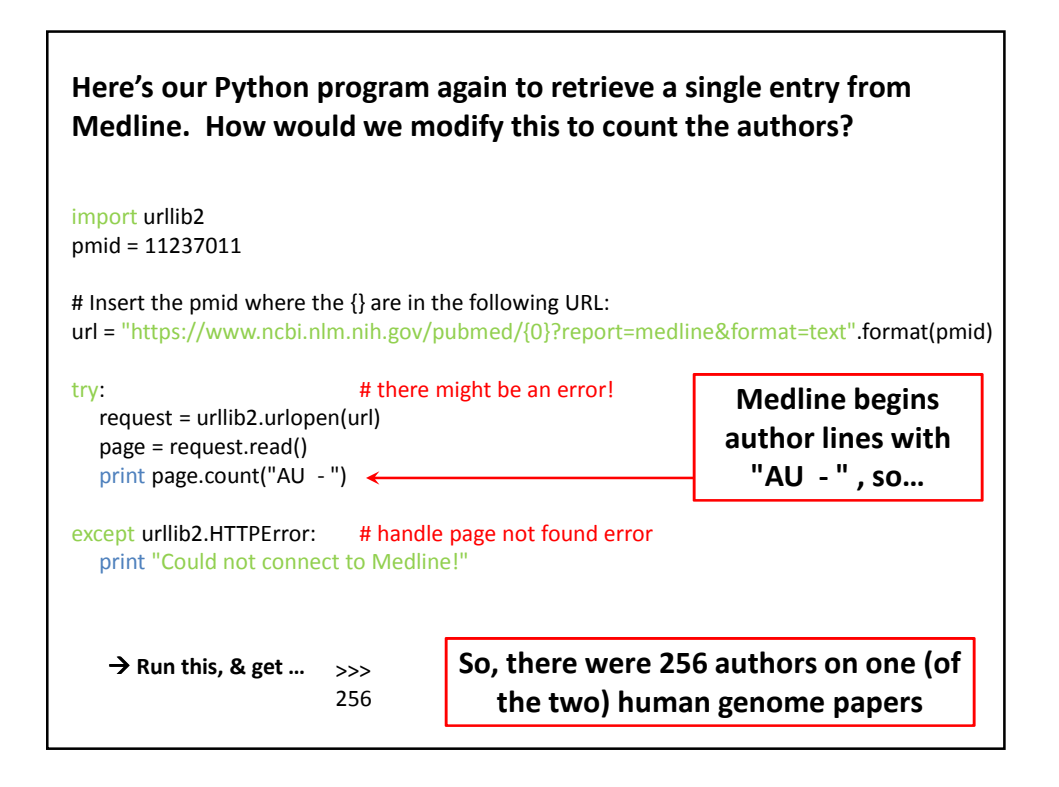

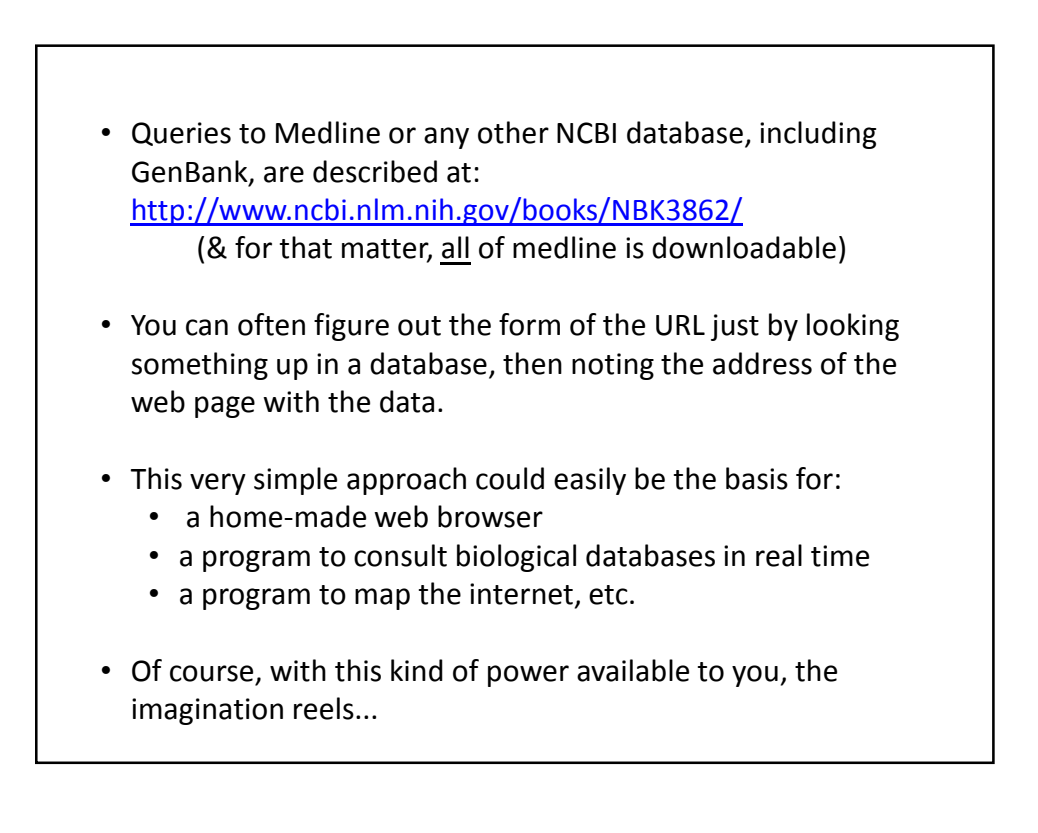